*Libri interattivi, libri digitali, i-d-e-e, Blinklearning*:

una breve guida pratica per le vostre lezioni a distanza

ANNA GALLO

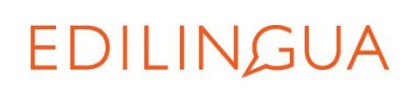

# COSA VEDREMO OGGI:

- 1. QUALI STRUMENTI AVETE A DISPOSIZIONE (su i-d-e-e e Blinklearning)
- 2. COME ACCEDERE AI LIBRI INTERATTIVI E AI LIBRI DIGITALI (insegnanti e studenti)
- 3. CONSIGLI UTILI PER LE VOSTRE LEZIONI A DISTANZA

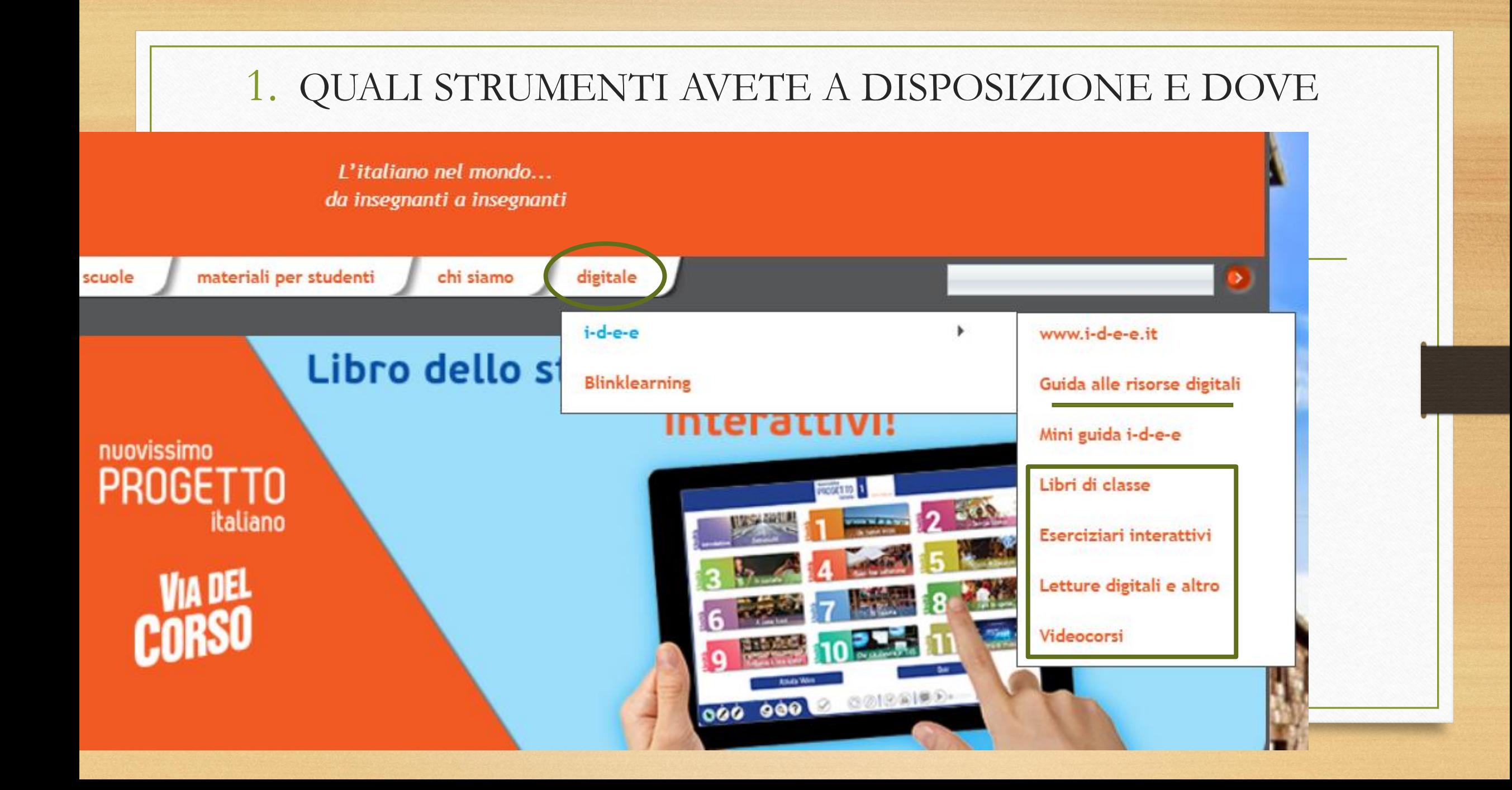

# MODALITÀ SINCRONA: LEZIONE "IN DIRETTA"

#### 1. QUALI STRUMENTI AVETE A DISPOSIZIONE

- ✓ interattivo su i-d-e-e *Libro di classe* digitale  $\Rightarrow$  su Blinklearning (o i-d-e-e)
- ✓ *Letture digitali e altro* (es. grammatiche)  $\Rightarrow$  su i-d-e-e

✓ Grammatica interattiva su i-d-e-e

#### ₩ ∥ STRUMENTI di О Via del Corso A2 - Libro dello studente  $aQ$ ۵ **SCRITTURA BEH. DORMITO...**<br>VERAMENTE NON La gita CALMARMI? MA 10 ALLA FINE HAT CAPISCI CHE QUEST'UDAO DORMITO QUI? HO CHIUSO OCCHIO CI MINACCIA? A) Andiamoci tutti! **RAGAZZI AUDIO**  $N_0$  1 A oltate il dialogo e indicate se le affermazioni sono re o false. V. a. Anna non ha dormito a casa sua. O O HA RAGIONE b. Anna ha paura di Ferrara. 00 DAI, ANNA. IO PROPONGO DI oо c. Nessuno vuole andare alla polizia. CALMATI, NON E MICA ANDARE ALLA DI NUOVO? **SUCCESSO NIENTE POLIZIA!** d. Carla va a Firenze perché ha bisogno di una vacanza. O O MA NON ABBUARD NESSUNA PROVAI e. Ad Anna piace molto l'idea di una gita a Firenze. O O **Francisco** f. Carla propone di fare una gita di due giorni.  $O<sub>O</sub>$ g. Gianni non ha problemi a prendere la sua macchina.  $O<sub>O</sub>$ NO, QUESTA VOLTA ALLORA, VIENI CON h. Gianni dice di conoscere molto bene la città. O O **RACCOCLIAMO PRIMA** EH! CHE C'ENTRA ME A FIRENZE! SCUSATEMI, RAGAZZI, MA 10 DELLE PROVE E POI LO FIRENZE? NON VOCLIO PIÙ AVERE NULLA **DENUNCIAMO!** A CHE FARE CON QUESTA STORM. HO ANCHE PAURA DI IL PROSSIMO **VIDEO**  $\frac{1}{2}$  2 Le gete il dialogo o guardate l'animazione e controllate TORNARE A CASA! FINE SETTIMANA WIDD AL CONVECINO DI vostre risposte. EDILINGUA... È UNA CASA EDITRICE. 3 ) Completate le frasi con le espressioni evidenziate in blu nel dialogo. · Ragazzi, chi ha voglia di andare a ballare stasera? · to  $(2)!$ A che ora ci vediamo? **MAGARIT NO. SUL SERIO MA ANDIAMOCI TUTTII ... SE CI** HO BISOGNO DI ANDARE FERMIAMO PIÙ DI DUE GIORNI. **OSSIAMO VISITARE I MONUMENTI** VIA PER UN POT I MUSEI, GLI UFFIZI · Hai visto le mie chiavi? Non le trovo!  $(1)$ ?! OK, E STATE Ma hai cercato bene? VIA, GUANTO, DUE GIORNI? E POP. COSA CAMBIA · Penso di comprare la nuova Vespa! · Dici (4)?! Il motorino che hai non è nuovo? E MENTRE CARLA È AL SE TROVIAMO CONVEGNO NOI FACCULMO UN ALBERGO ECONOMICO, IO QUALCHE CIRO. CI STOI E SE GUANNI PRENIJE POSSIAMO FARE LA MACCHINA ANCHE UNA CITA IN TOSCANA! CERTO CHE · Viene anche Maria a cena con noi? **LA PRENDO** (3) Maria?! È una

 $AB$ Lavorate in coppia. A va a pag. 149 e B a pag. 154. 4

EDILINGUA

OH, GUARDA CHE IO

FIRENZE LA CONOSCO

BENE, VI PORTO NEI

POSTI MIGLIORII

EH, NO, CARD:

LI CI ANDUAMO TUTTI

**INSIEME!** 

cena in famiglia!

 $es.1$ p. 179

quarantasette 47

#### LIBRI DI CLASSE DIGITALI

#### BLINKLEARNING I-D-E-E

- **Tutti** i nostri corsi
- Sfogliabili (esercizi non interattivi)

-----------------------------------------------

-----------------------------------------------

-----------------------------------------------

-----------------------------------------------

-----------------------------------------------

- Strumenti (per scrivere, ecc.)
- **Audio** e **Video**
- No versione per insegnanti
- Anche **offline**
- **Alcuni** dei nostri corsi
- Sfogliabili (esercizi non interattivi)

-----------------------------------------------

-----------------------------------------------

-----------------------------------------------

-----------------------------------------------

- Strumenti (per scrivere, ecc.) \*
- **Audio** e **Video** (menù a parte)
- Versione per insegnanti gratuita \*
- ----------------------------------------------- • Solo **online -> tutto su una piattaforma**

# CONSIGLI TECNICI

#### ➢MEMORIA RAM 8G

#### ➢VIDEO E AUDIO:

- ABILITARE la CONDIVISIONE dell'AUDIO
- se problemi di connessione, invitate gli studenti ad ASCOLTARE O GUARDARE SINGOLARMENTE
- ricordate agli studenti di DISATTIVARE IL MICROFONO per evitare interferenze ➢ATTIVITÀ DI RISERVA (in caso di problemi tecnici!)

➢se il software di videoconferenza non ha la lavagna interattiva:

- potete usare una LAVAGNA INTERATTIVA ONLINE o
- CONDIVIDERE un WORD su GOOGLE DRIVE

# ALCUNI STRUMENTI PER COINVOLGERE

- LANCIARE SONDAGGI
- riattivano la curiosità e anche i più timidi partecipano (es. Poll Everywhere)
- DADO VIRTUALE
- RUOTA

> per selezionare a caso il nome di uno studente

• TIMER

# LIBRI DI CLASSE INTERATTIVI SU I-D-E-E

#### LIBRI DI CLASSE INTERATTIVI SU I-D-E-E

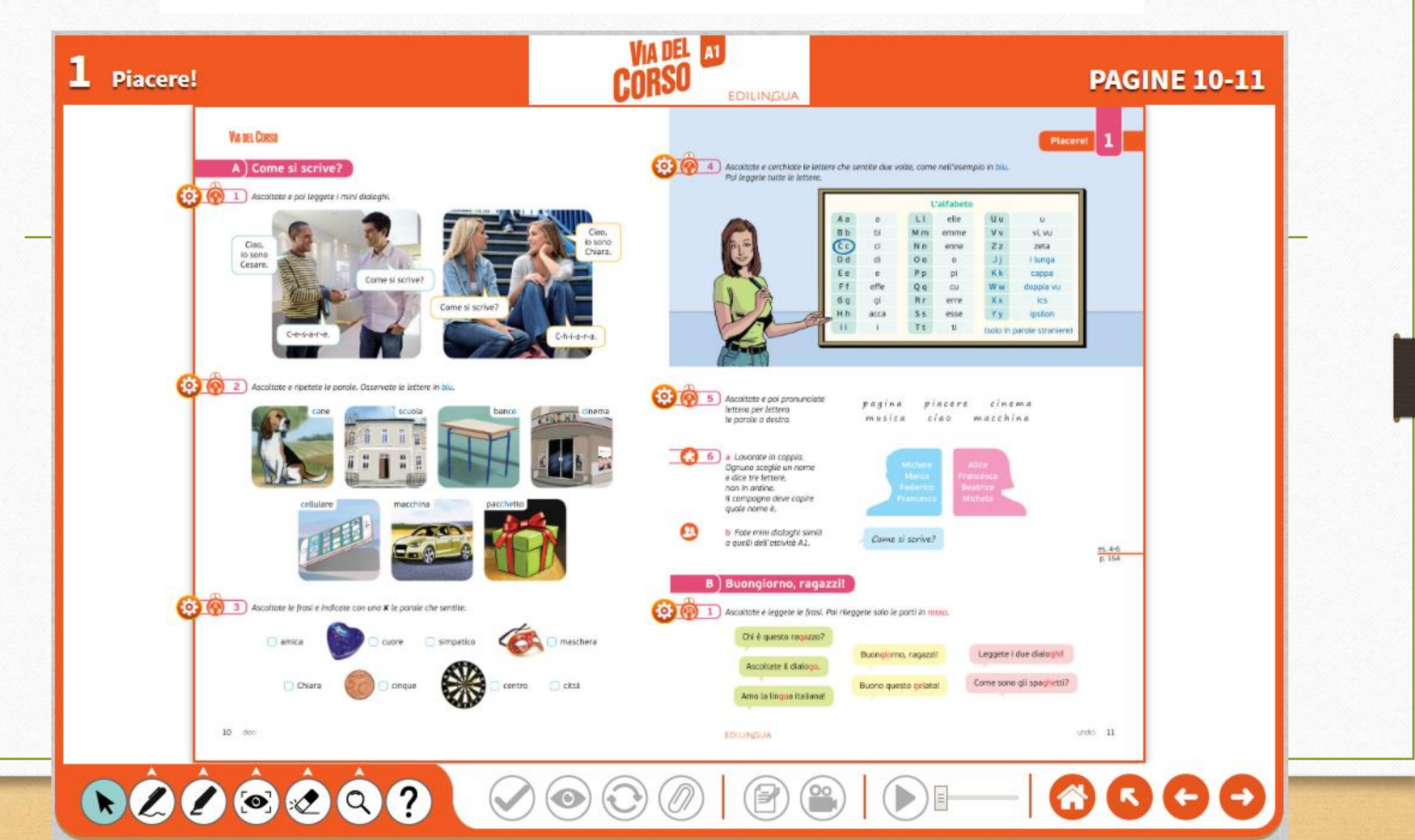

#### LIBRI DI CLASSE INTERATTIVI SU I-D-E-E

nuovissimo **PROGETTO** italiano

+ Strumenti

☺ Interfaccia

> Interattività

> Coinvolgimento

Audio e Video Strumenti extra (test, attività video, quiz…)

**VIA DEL** 

**CORSO** 

Andiamo online

## CONSIGLI: ATTIVITÀ DI PRODUZIONE ORALE

• NON INTERROMPERE gli studenti mentre parlano per CORREGGERLI

➢se il software lo permette POTETE REGISTRARLI

- BREAKOUT ROOMS: FORNIRE LE ISTRUZIONI E CARICARE IL MATERIALE PRIMA
- DARE UN COMPITO > es. qualcuno di loro dovrà recitare, riportare alla classe, ecc.
- DARE UN COMPITO ANCHE A CHI ASCOLTA > es. scrivi in CHAT un'idea del compagno che ti è piaciuta
- INSERIRE SFONDI > stimolanti, ricreano la situazione comunicativa
- Se gli studenti ancora non si conoscono > meglio piccoli gruppi, non coppie
- PRO E CONTRO BREAKOUT ROOMS

# CONSIGLI ATTIVITÀ DI PRODUZIONE SCRITTA

- COME COMPITO PER CASA
- SCRITTURA COLLABORATIVA > lavorare sullo stesso documento es. Google Drive
- BREAKOUT ROOMS > 5 minuti es. breve riassunto di una intervista
- Intervenire per farvi mostrare le note, in modo che non si sentano "soli"
- DARE UN COMPITO

# MODALITÀ ASINCRONA

#### QUALI STRUMENTI AVETE A DISPOSIZIONE su I-D-E-E

✓Creare CLASSI VIRTUALI per continuare le lezioni a distanza e:

- ◆ Assegnare COMPITI (*Eserciziari interattivi*) -> correzione automatica
- ◆ Assegnare TEST -> correzione automatica
- ✓Assegnare GIOCHI
- ✓Invitare gli studenti a consultare la GRAMMATICA INTERATTIVA
- ✓Invitare gli studenti a giocare coi VIDEOGIOCHI
- ✓Controllare l'ANDAMENTO degli studenti grazie al REGISTRO VIRTUALE

#### 2a. ACCEDERE AI LIBRI DIGITALI SU BLINKLEARNING (insegnanti e studenti)

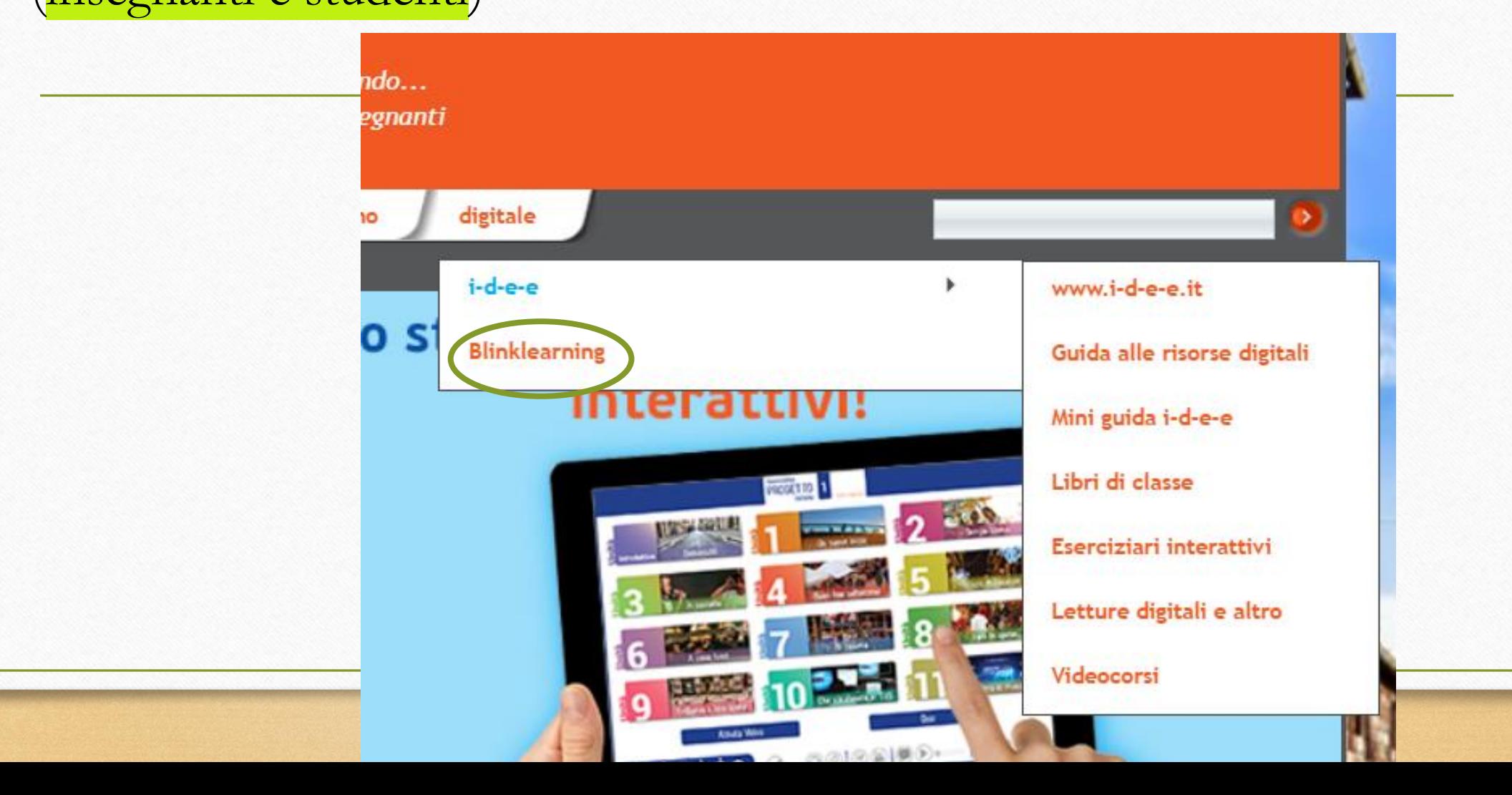

#### 2b. COME ACCEDERE AI LIBRI INTERATTIVI E AI LIBRI DIGITALI SU I-D-E-E (insegnanti)

**GRATIS se avete già studenti su i-d-e-e**

- *Libri di classe* interattivi o digitali, con almeno **4 studenti** che hanno attivato il relativo codice
- *Letture e altro* digitali, con almeno **2 studenti** che hanno attivato il relativo codice

#### 2c. COME ACCEDERE AI LIBRI DI CLASSE INTERATTIVI SU I-D-E-E (studenti)

- **Se non hanno il libro cartaceo:** acquistano il codice dall'eshop di Edilingua
- **Se hanno il libro cartaceo**: acquistano il codice con l'80% di sconto (direttamente dal loro account)

LIBRI DI CLASSE INTERATTIVI SU I-D-E-E (per studenti)

### Costo Libro dello studente interattivo

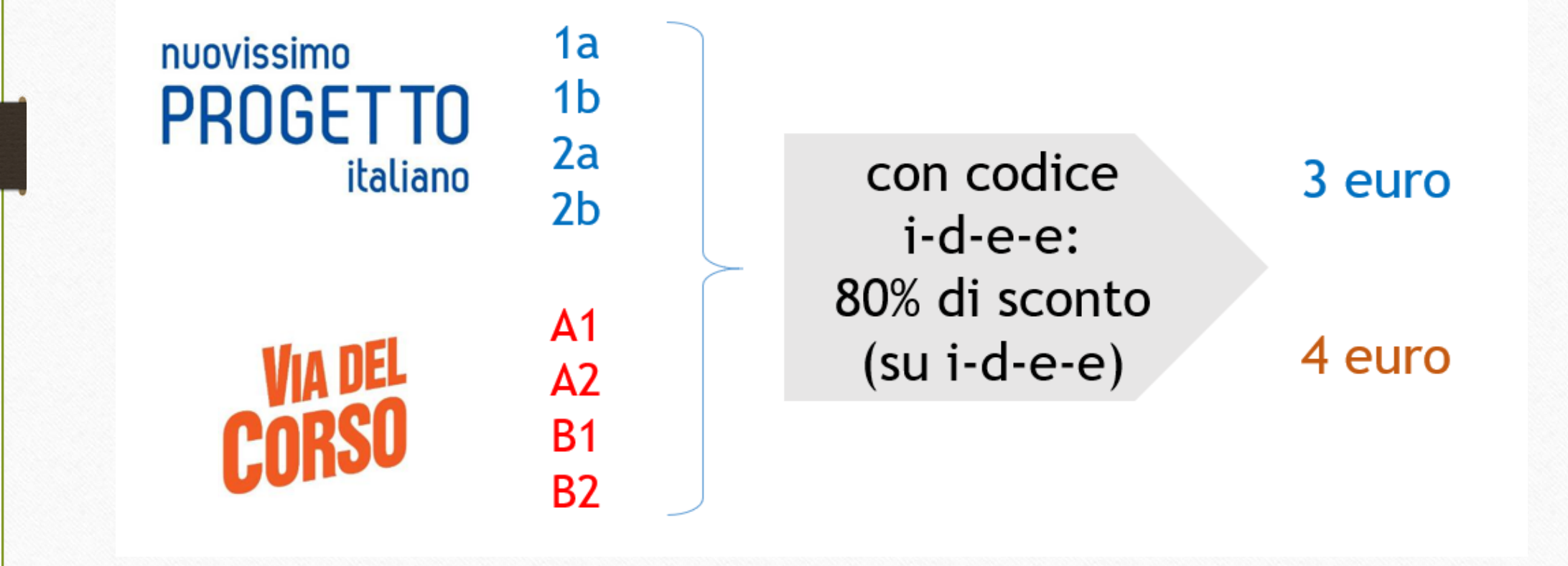

LIBRI DI CLASSE INTERATTIVI SU I-D-E-E (per studenti)

#### Costo Libro dello studente interattivo

# nuovissimo

codice nel Libro dello PROGETTO 2 studente cartaceo: italiano 3 80% di sconto su i-d-e-e

Andiamo online!

5,90 euro Se e quando ce n'è bisogno

#### COME ORGANIZZARE LE VOSTRE LEZIONI A DISTANZA

#### GUIDA PER LA DIDATTICA A DISTANZA

- Nuovissimo Progetto italiano 1 già online
- Via del Corso A1 molto presto

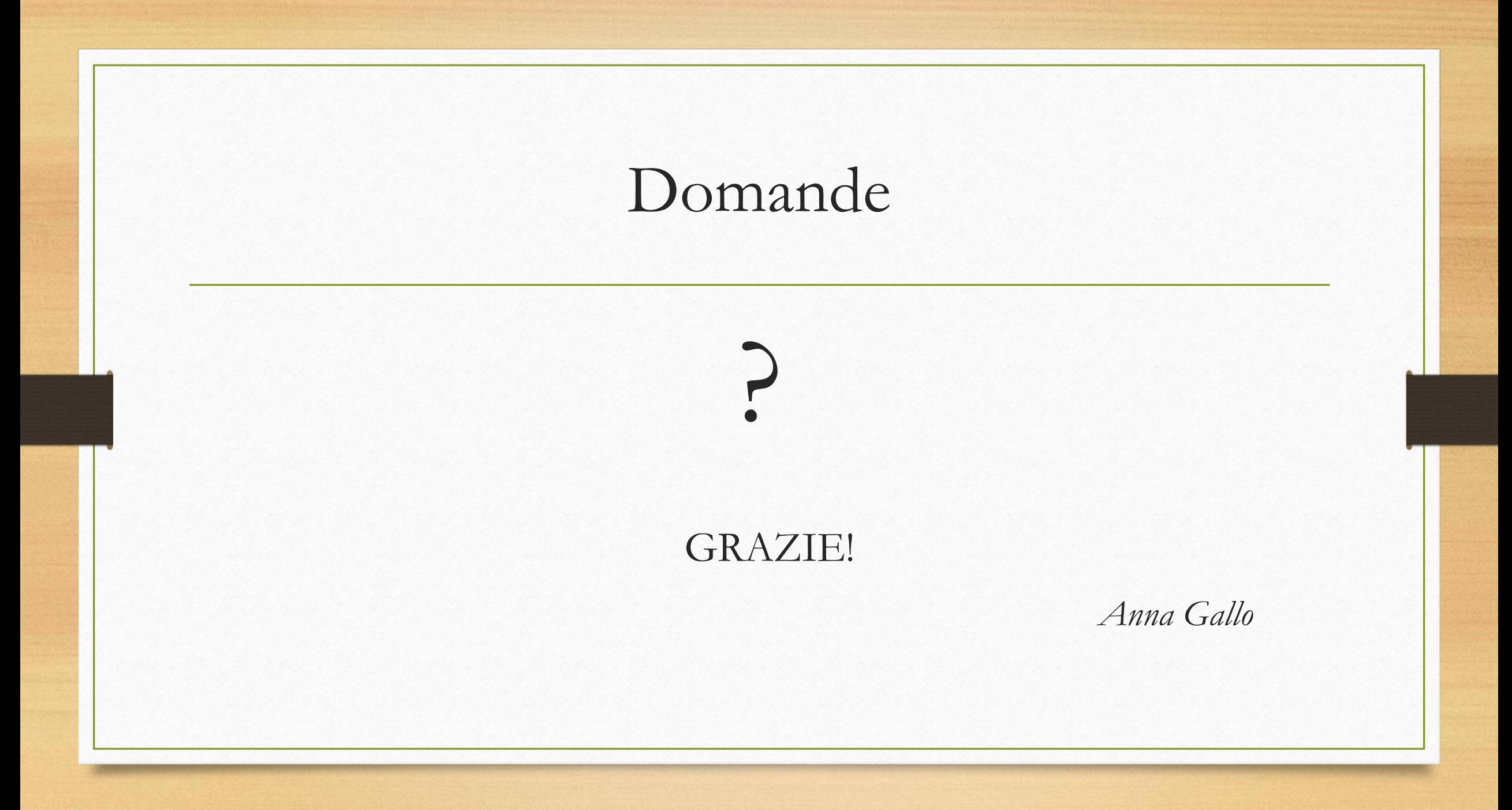